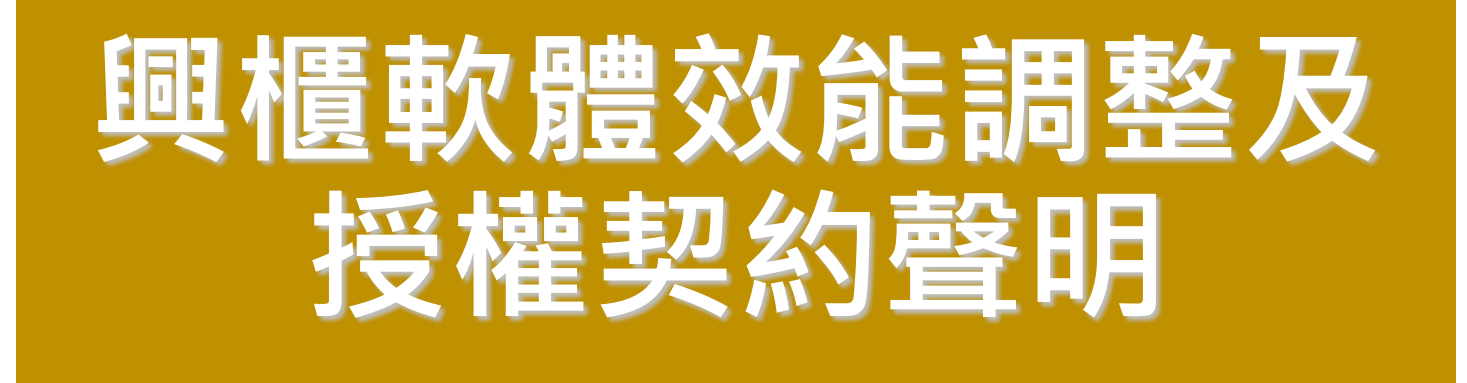

#### **櫃買中心資訊部 110年10月**

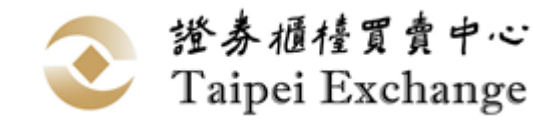

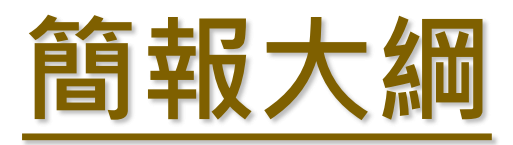

- **1. 軟體效能調整**
- **2. 軟體授權契約**
	- **1. 網頁下載**
	- **2. 安裝階段**
	- **3. 初次執行**
- **3. 軟體安裝及移除流程**
- **4. 近期興櫃系統異動及市場會測時間**

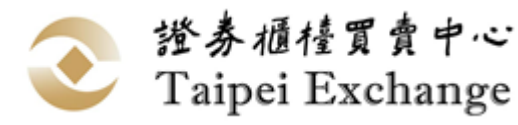

## **軟體效能調整**

- ◼ **調整原因:近年來興櫃一般板股票交易日趨熱絡為避免證 券商報價時,因瞬間訊息資料量過大導致連線異常致影響 報價交易之情形。**
- ◼ **影響範圍:推薦券券商、造市商。**

■ 修改方式:

◼ **點選視窗:強化未到價委託單資料(C07)處理效能。**

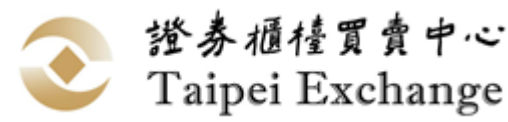

# **軟體最佳效能需求**

#### ◼ **硬體設備:**

- ◼ **CPU:Intel Core i5 (含)以上。**
- ◼ **記憶體:16GB(含)以上。**
- ◼ **硬碟空間:2GB(含)以上。**
- ◼ **網路卡:100Mbps。**
- ◼ **軟體需求:興櫃軟體專機專用**

#### ■ 軟體限制:

- **1. 接收訊息總量:每秒可接收500筆(包含行情與未到價委託單訊息)。**
- **2. 建議推薦證券商開啟點選成交視窗上限:30個。**

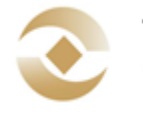

證券櫃檯買賣中心 Taipei Exchange

## **軟體授權契約**

#### ■ 新增原因:

# ◼ **建立軟體授權使用依據及使用規範指引。** ■ 確保雙方的責任與義務。 ◼ **修改方式:網頁下載、安裝階段、初次執行**

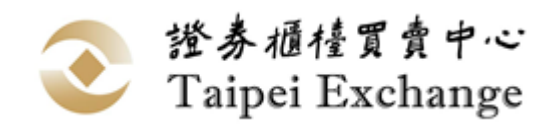

## **軟體授權契約-網頁下載**

◼ **業務宣導網站:https://dsp.tpex.org.tw/**

■網頁下載興櫃軟體安裝檔時, 網頁會顯示授權契 **約內容對話框供使用者閱讀並勾選同意後,方可 下載興櫃軟體。**

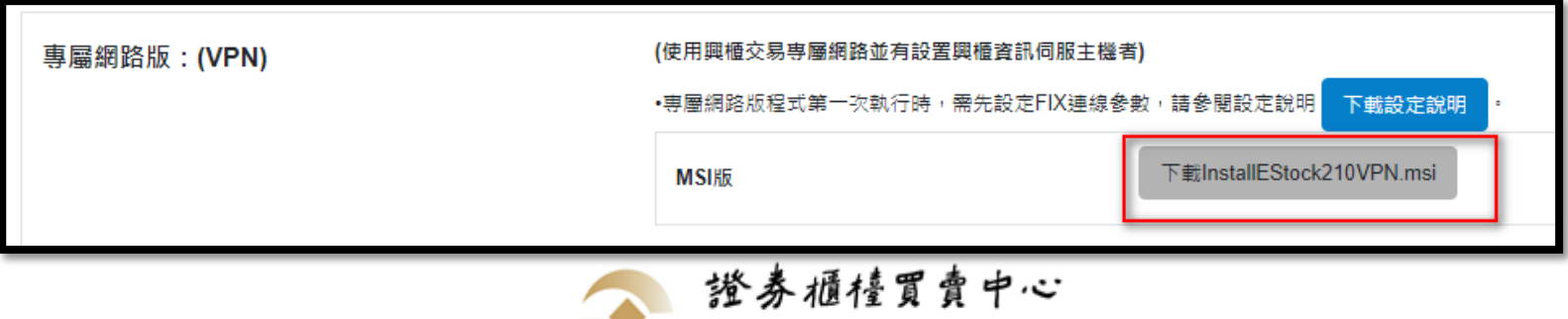

Taipei Exchange

# **軟體授權契約-網頁下載**

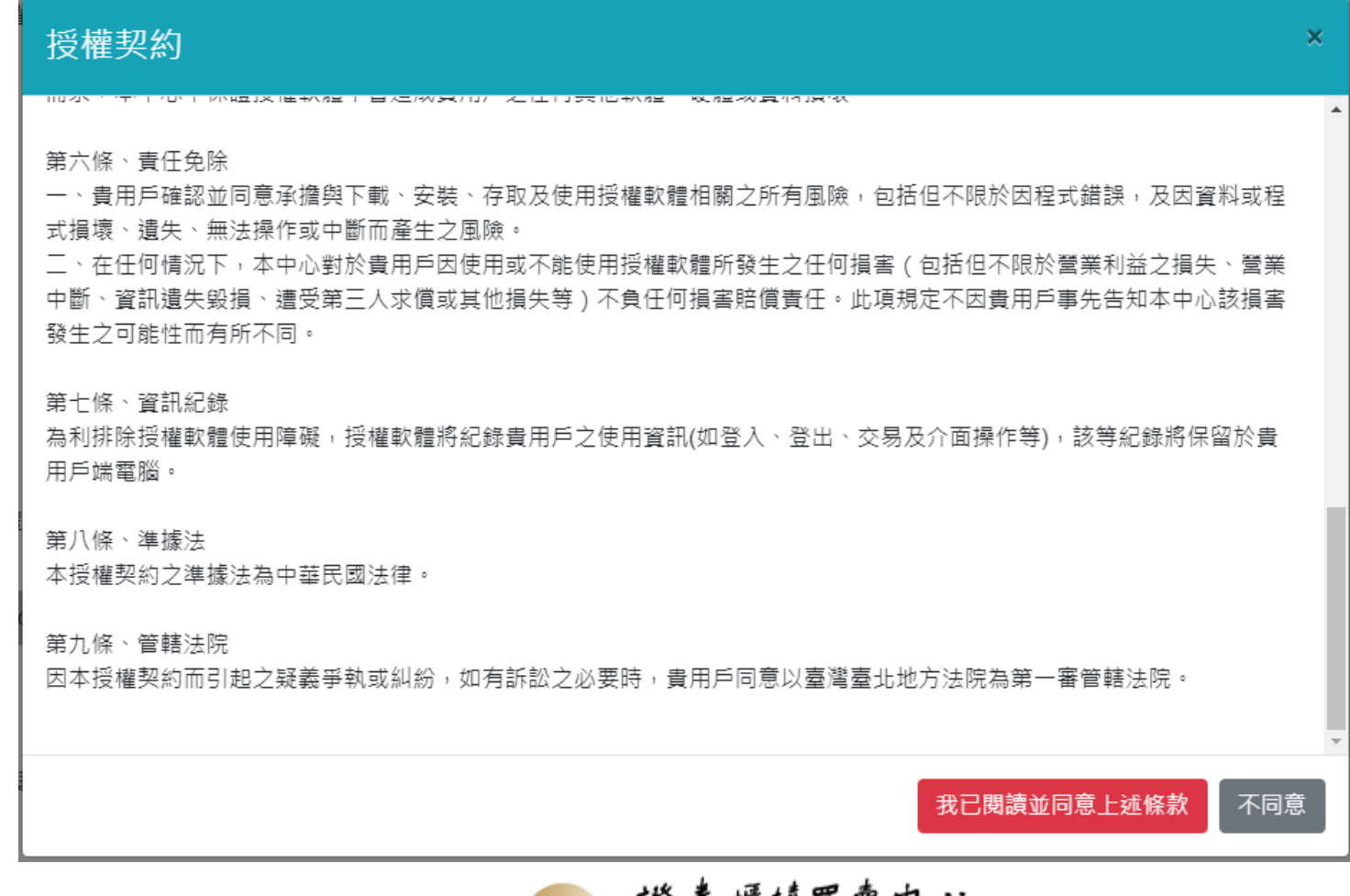

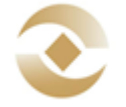

## **軟體授權契約-安裝階段**

■ 使用者執行軟體安裝時,會顯示授權契約內容對 **話框供使用者閱讀並勾選同意後,方可完成軟體 安裝**

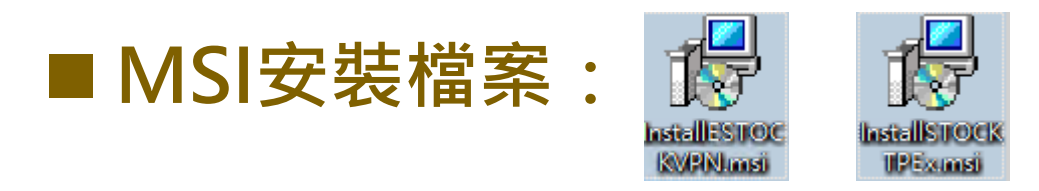

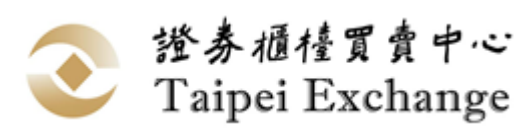

## **軟體授權契約-安裝階段**

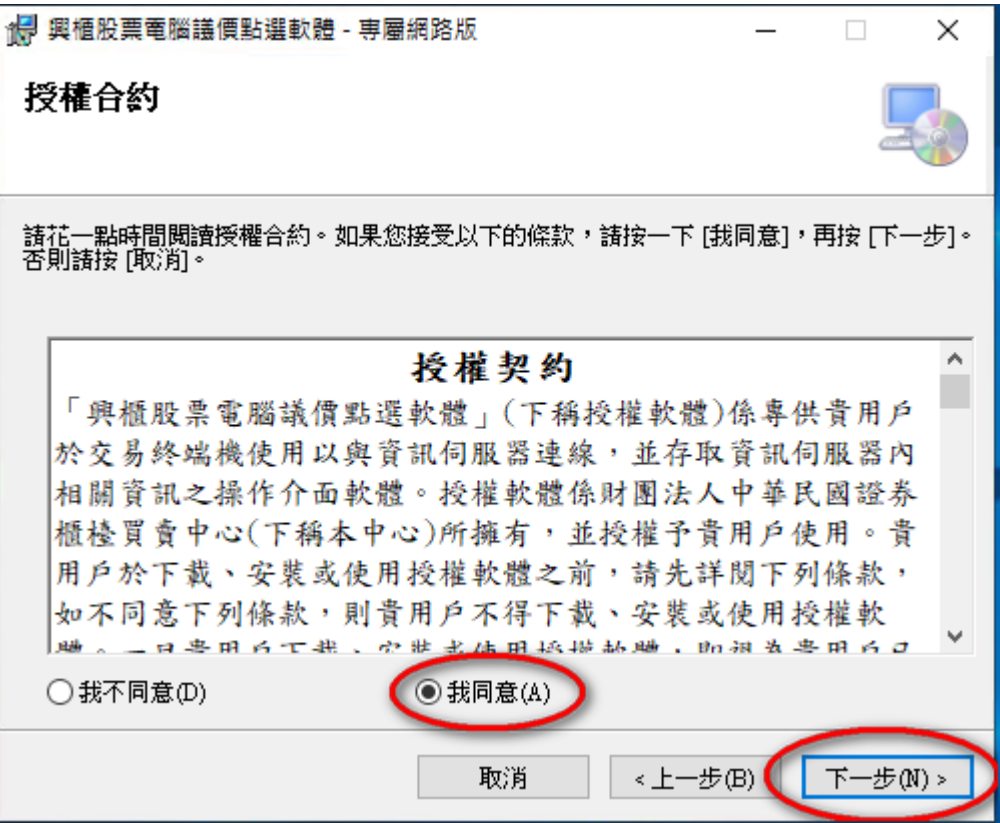

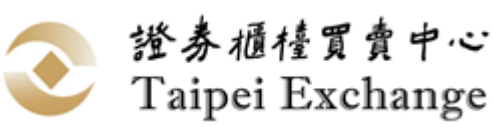

## **軟體授權契約-初次執行**

■ 每次版本異動,使用者初次執行該版本興櫃軟體 **時,會顯示授權契約內容對話框供使用者閱讀並 勾選同意後,方可執行興櫃軟體。**

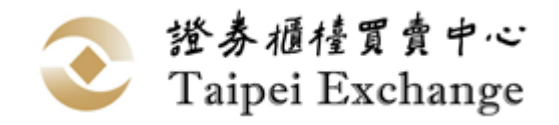

## **軟體授權契約-初次執行**

## ■ 第一次執行時,會提示授權契約內容,供使用者

#### **閱讀並同意。**

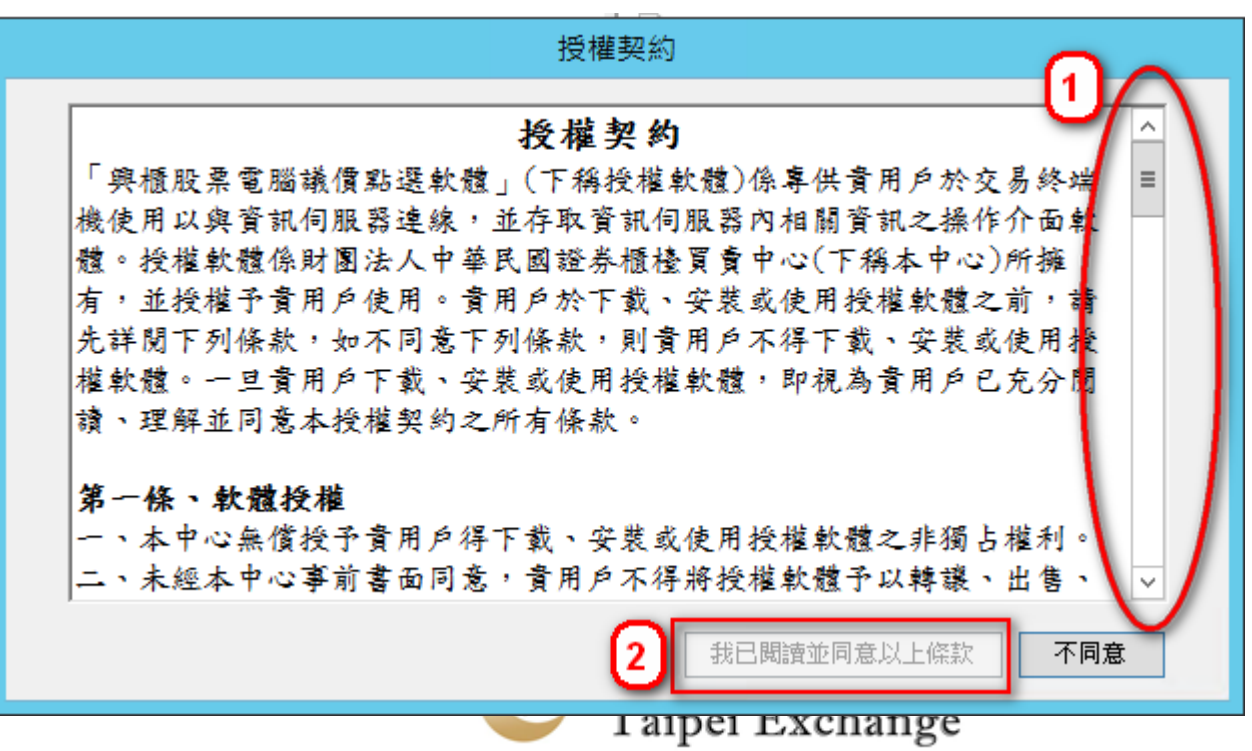

- ◼ **現行流程:**
	- ◼ **解壓縮方式安裝**
	- ◼ **安裝權限:一般使用者皆可安裝**
- ◼ **新安裝流程**
	- Windows Installer安裝方式

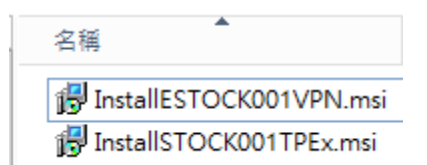

- ◼ **安裝權限:具安裝權限或管理者權限使用者**
- ◼ **可同時安裝正式版及測試版於同一台電腦**

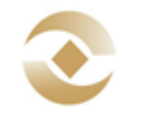

證券櫃檯買賣中心 Taipei Exchange

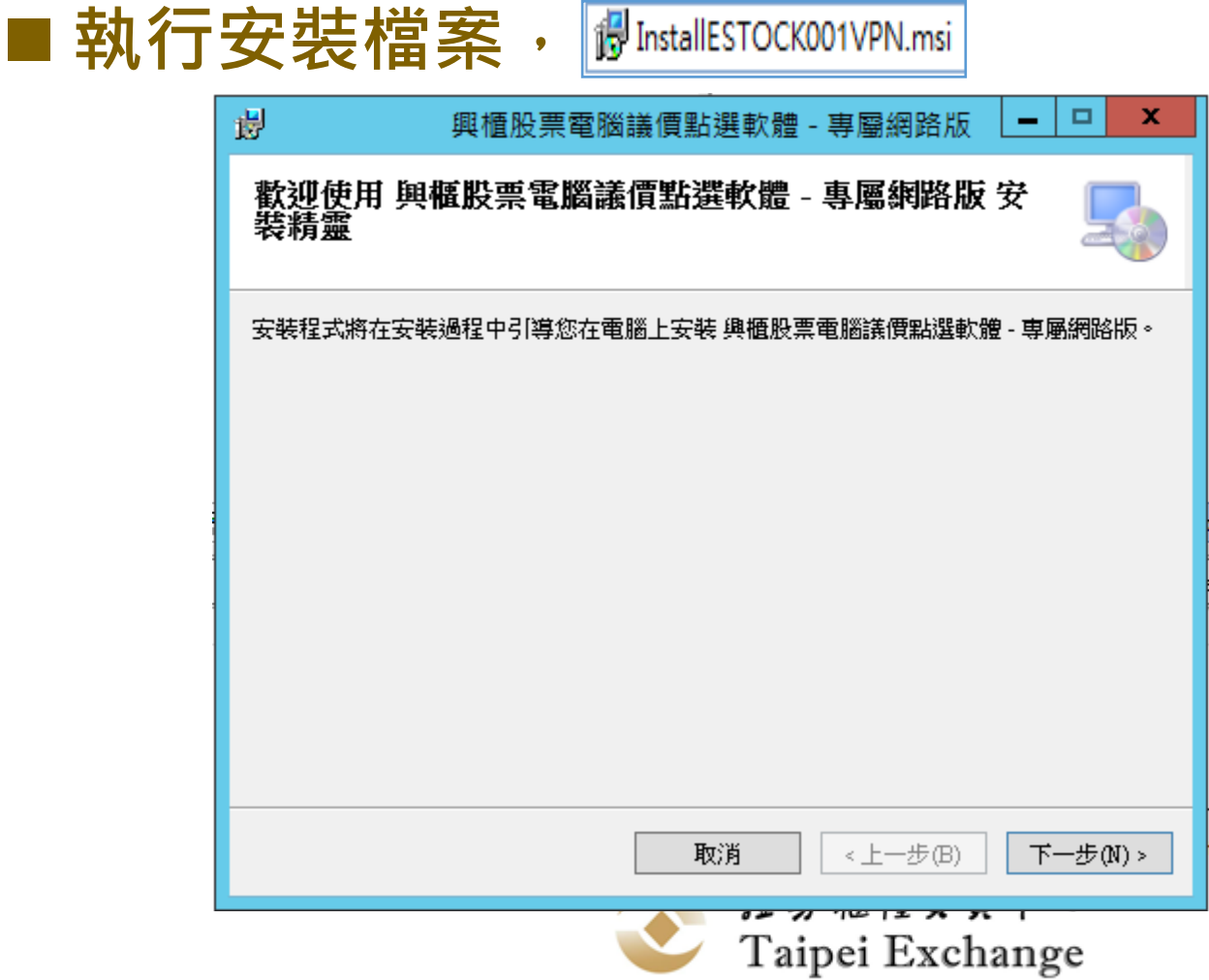

#### ■授權契約畫面,請務必閱讀全部授權契約內容

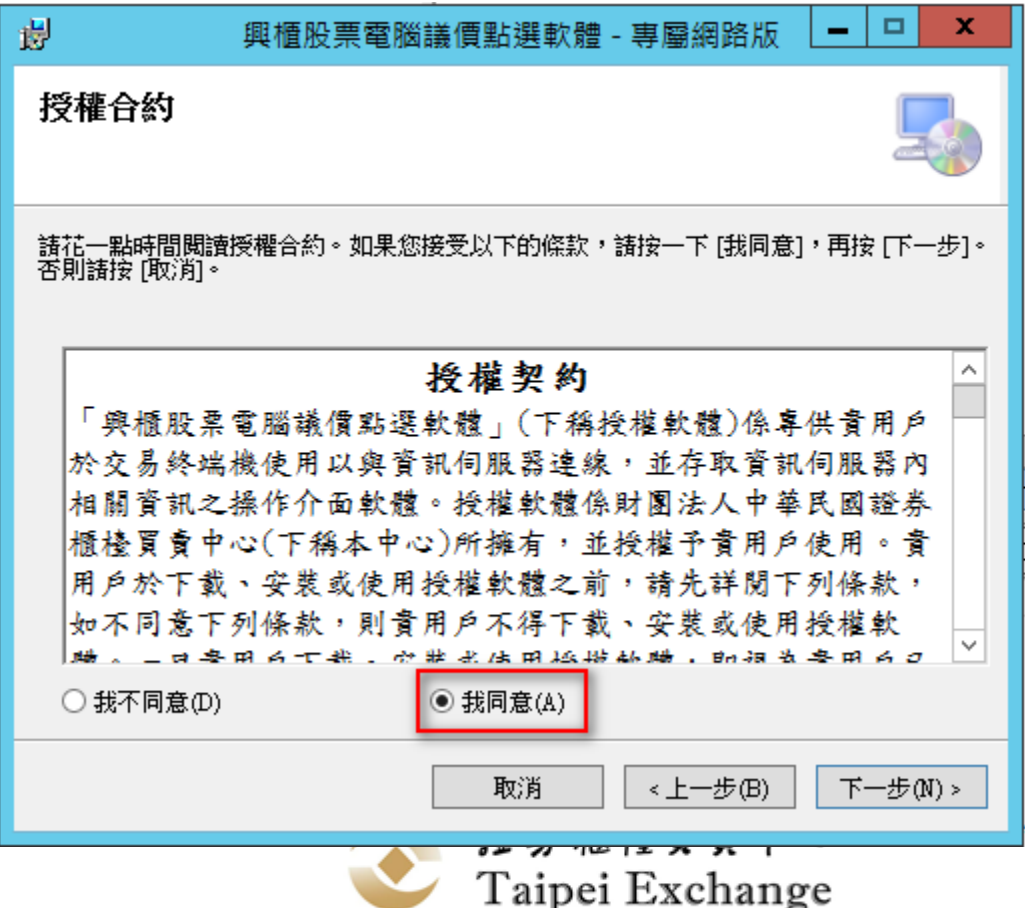

#### ■ 選擇安裝資料夾, 預設資料夾: C:\TPEX\

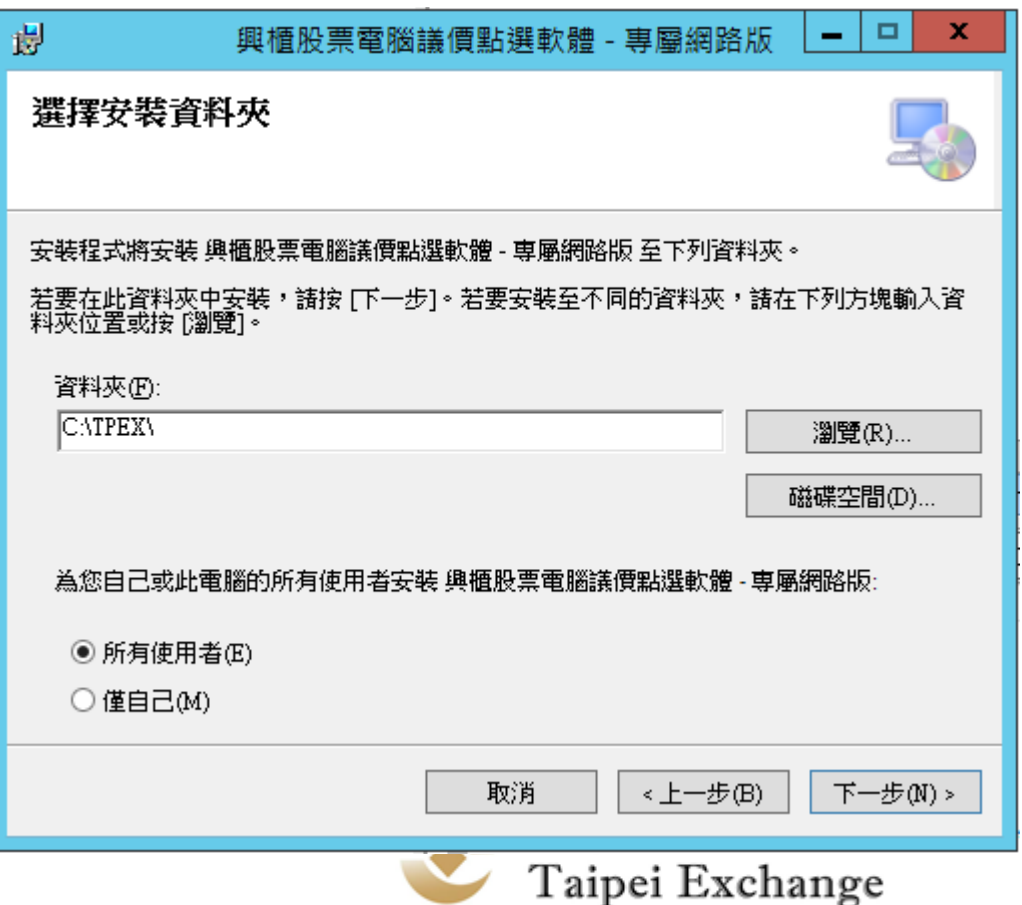

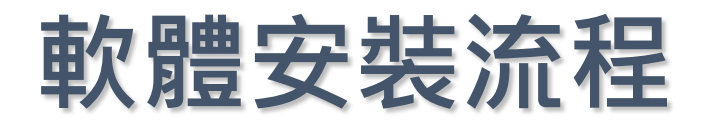

#### ■ 出現確認安裝畫面

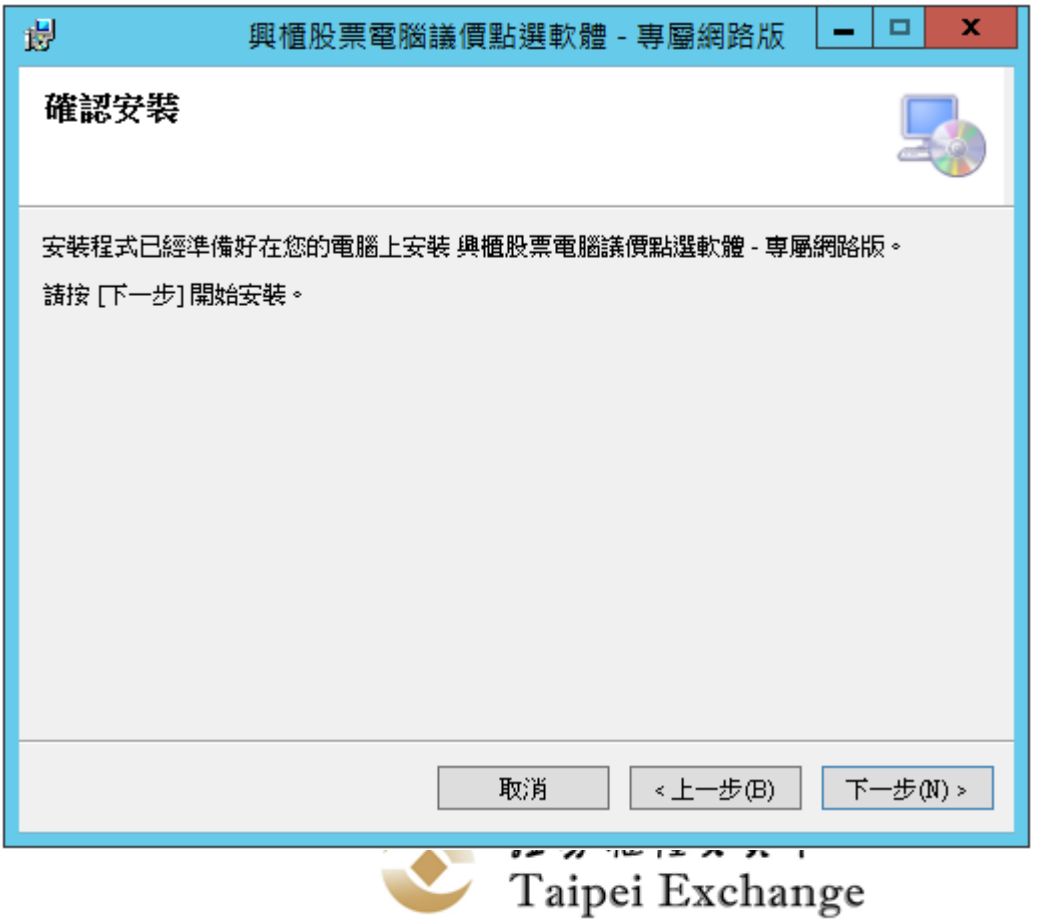

#### ■ 正在安裝中 ....

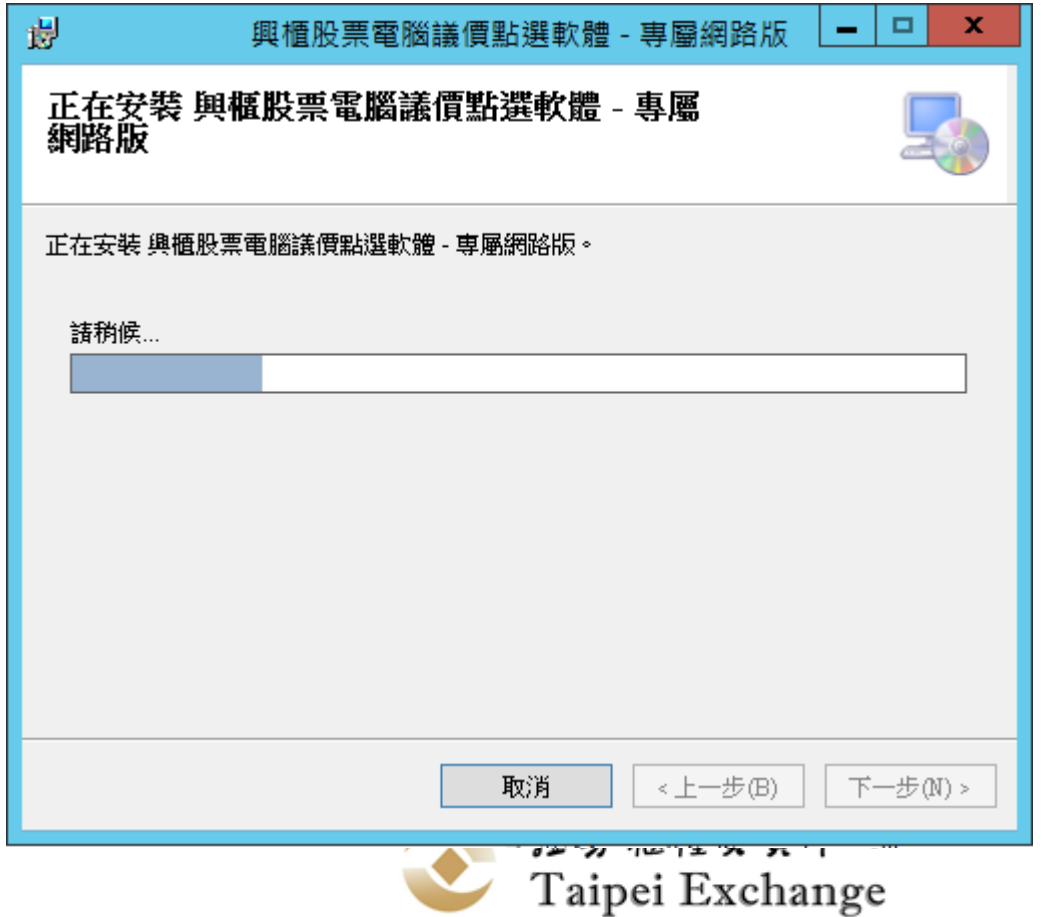

#### ■ 完成安裝,桌面上會顯示興櫃軟體捷徑。

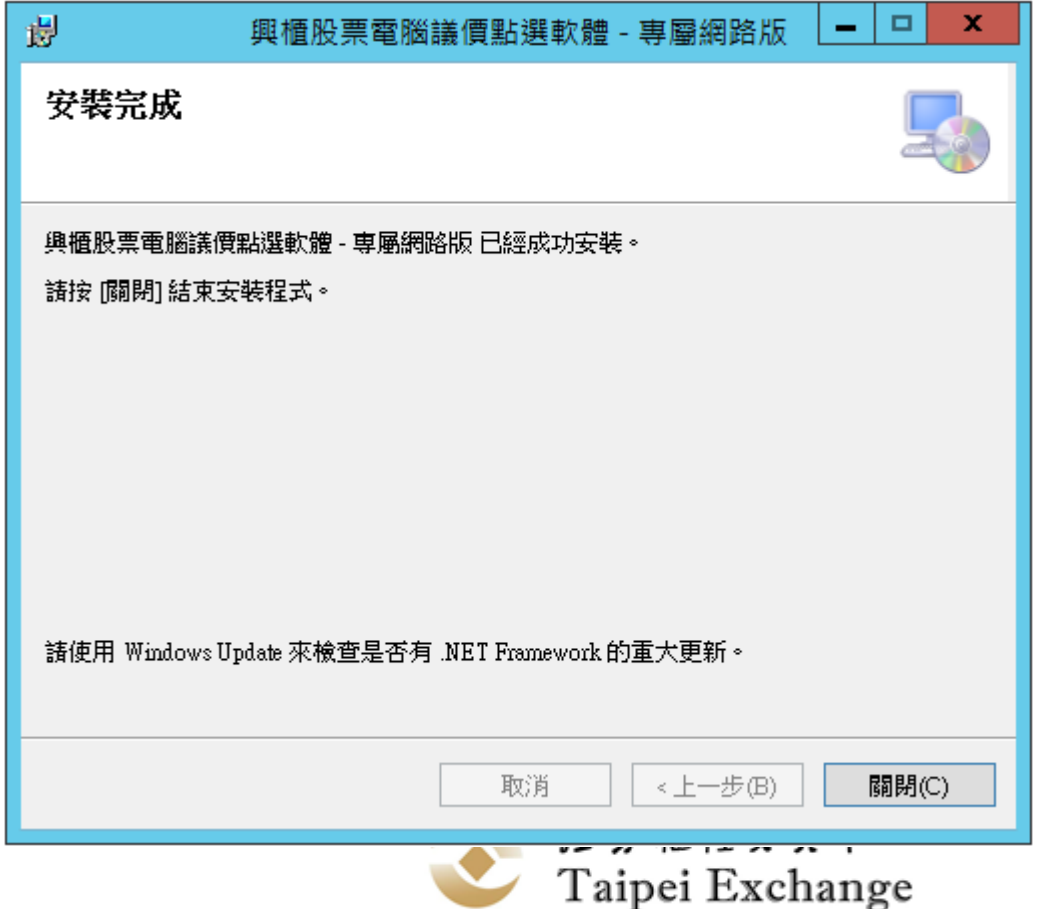

### **軟體安裝流程-常見問題**

#### ■安裝權限不足: ◼**請使用具安裝權限或管理者權限人員安裝**

◼**畫面輸入管理者帳密**

#### 使用者帳戶控制

您是否要允許這個來自未知發行者的 App 變 更您的装置?

D:\Users\emg01\Desktop \InstallESTOCKVPN.msi

發行者: 未知 檔案來源: 此電腦上的硬碟

#### 顯示更多詳細資料

若要繼續,請輸入系統管理員使用者名稱與密碼。

香

Administrator

密碼

CLIENTTEST\Administrator

是

其他選擇

 $\times$ 

## **軟體安裝流程-常見問題**

#### • 同一台電腦興櫃專屬網路版 · 興櫃四合一網路版 · 僅可 **擇一安裝,不可同時安裝。**

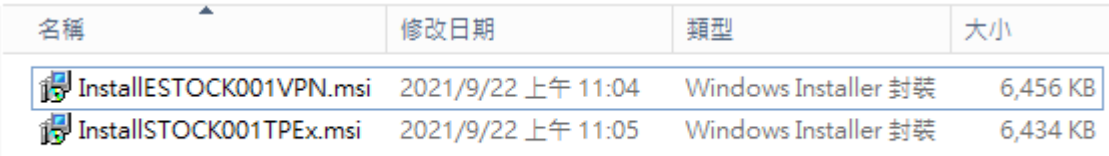

• **已安裝專屬網路版,要再安裝四合一網路版,會出現下 面提示。**

> Windows Installer 另一個版本的產品已被安裝。要重設或移 除此產品,請使用 "控制台" 中的 "新增/移 除程式"。 確定 證券櫃檯買賣中心 Taipei Exchange

## **軟體安裝流程-常見問題**

#### • **安裝較舊版號**

WITHOUT THE JUDICIAL PLAYFOUGHING LIVIUUUM  $\Box$  $\mathbf x$ 冑 興櫃股票電腦議價點選軟體 -正在安裝 興櫃股票電腦議價點選軟體 W: 正在安裝 興櫃股票電腦議價點選軟體。 式 請稍候... 谩 x 興櫃股票霤腦議價點選軟體 已安裝這個產品較新的版本,無法安裝這個產品。 確定 下一步(N) > 取消 <上一步(B) **SO** Label I aipei Exchange

# **軟體移除流程**

## ◼ **開啟Windows作業系統控制台**→**程式和功能選單 ,於清單內點選「興櫃股票電腦議價點選軟體」**

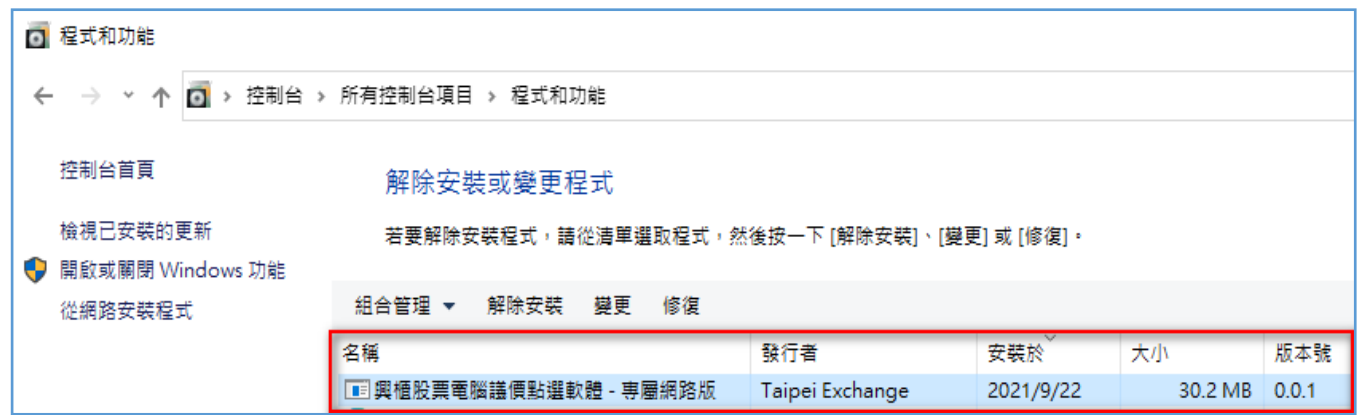

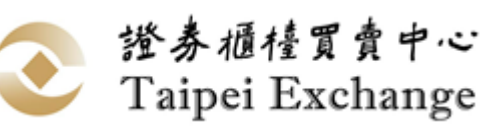

# **軟體移除流程**

### ■點擊【解除安裝】按鈕 ,會彈出確認視窗,請點

**擊 【是】按鈕,完成軟體移除。**

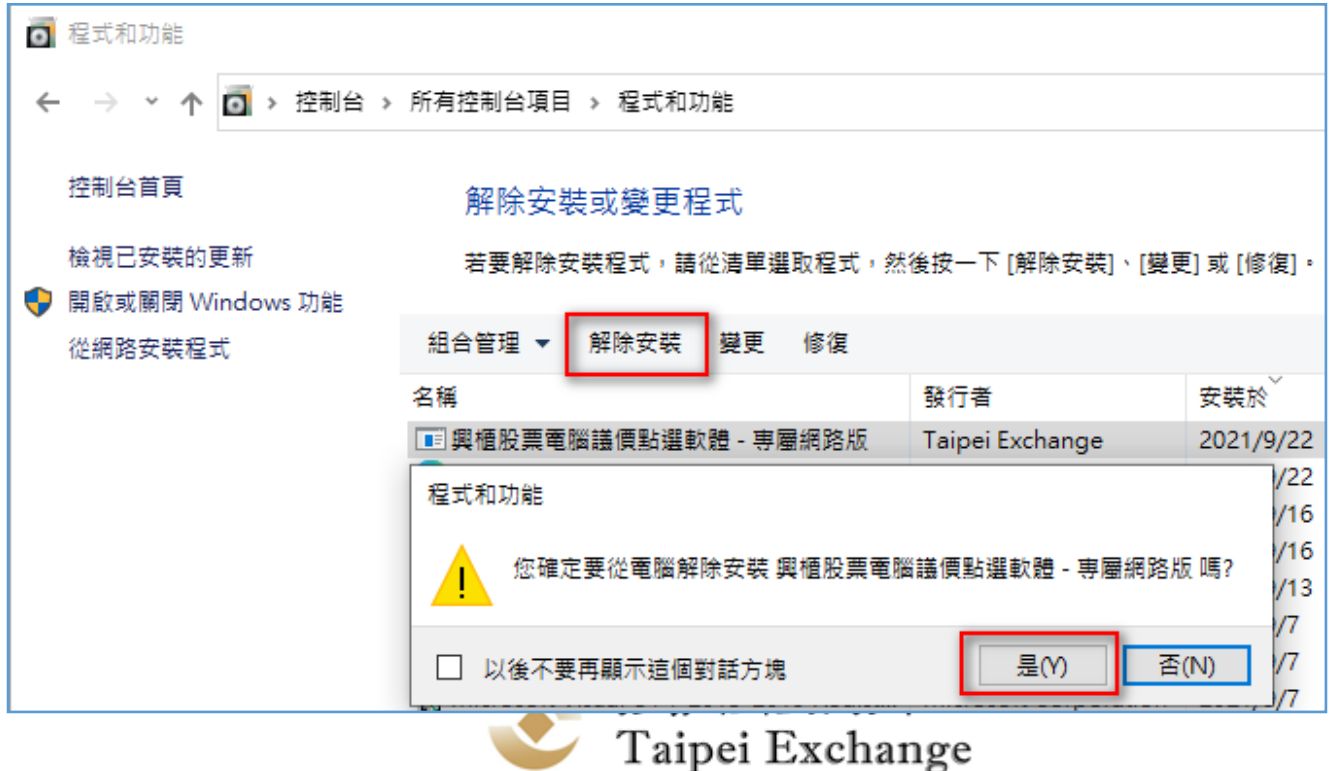

# **興櫃軟體授權契約及安裝流程上線**

- ◼ **上線日期:110年11月15日。**
- 測試日期: 自即日起至11月11日
- ◼ **平日下午測試時間:15:00~18:00**

#### ■ 測試重點:

- ◼ **軟體授權契約勾選程序**
- ◼ **軟體安裝流程**

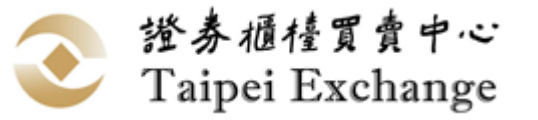

## **電文序號由10進制改為62進制**

- ◼ **修改原因:避免證券商單一使用者連線送單量過大以致 電文序號超過最大值無法再持續送單。**
- ◼ **影響範圍:委託、報價、點選交易、成交申報。**
- ◼ **修改方式:將證券商連線上傳的電文序號欄位由接受5 位數字(00001~99999)改為接受5位文數字( 00001~zzzzz),電文序號值仍需遞增**

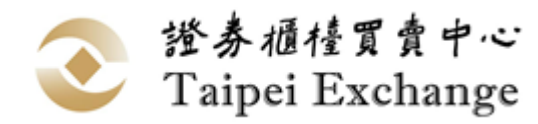

# **電文序號由10進制改為62進制(續)**

- ◼ **修改說明:請參閱本中心110年6月18日證櫃資 字第1100500329號函。**
- ◼ **上線日期:110年12月6日。**
- 測試時段:自110年9月6日起
	- ◼ **全天候測試環境:07:00~23:00**

■ 平日下午測試環境: 15:00~18:00

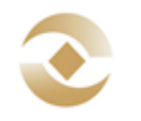

證券櫃檯買賣中心 Taipei Exchange

## **興櫃系統預計市場會測時間**

- ◼ **為本中心興櫃股票交易系統「交易主機汰舊更 新案」暨「傳輸電文序號由10進制改為62進制 案」,預計辦理兩次市場會測:** ◼ **第一次:110年10月30日(測試後還原)**
	- ◼ **第二次:110年12月5日(隔日12/6上線)**

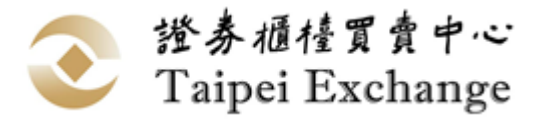

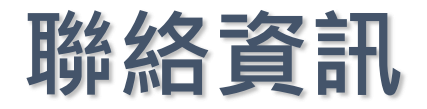

#### ◼**興櫃軟體** ■吳先生 (02)2366-6150 [wi](mailto:williamwu@tpex.org.tw)[lliamwu@tpex.org.tw](mailto:illiamwu@tpex.org.tw)

■楊小姐 (02)2366-5935 [wtyang@tpex.org.tw](mailto:wtyang@tpex.org.tw)

◼**興櫃交易主機** ■劉先生 (02)2366-8048 [chihsun@tpex.org.tw](mailto:wtyang@tpex.org.tw)

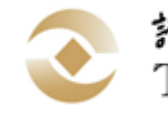

證券櫃檯買賣中心 Taipei Exchange

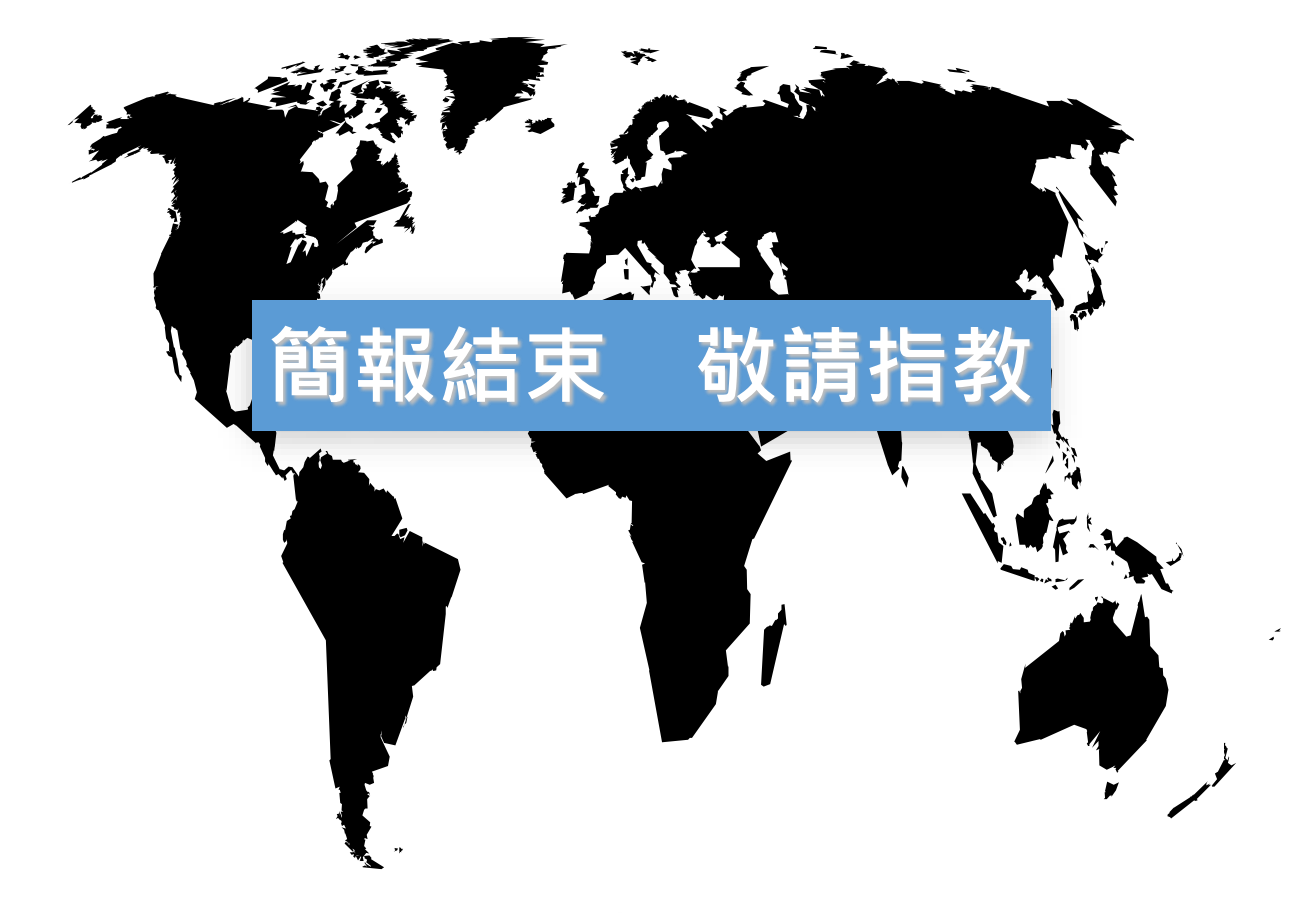

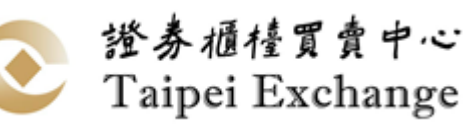